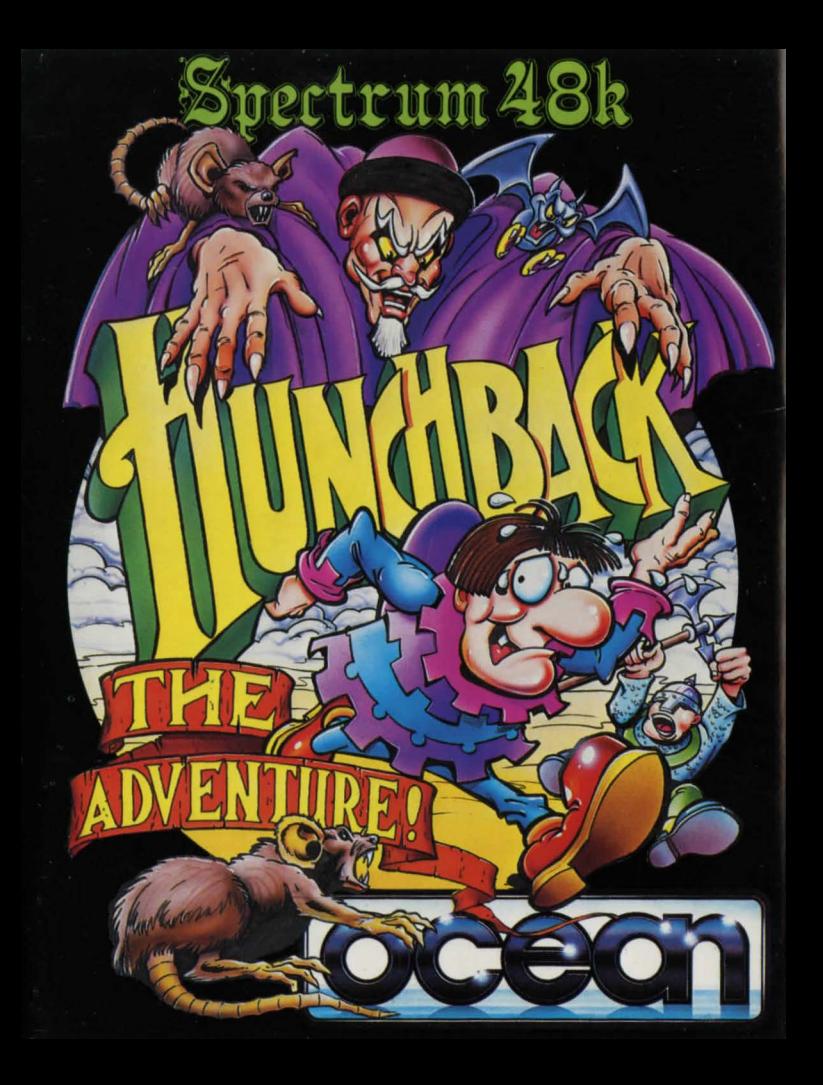

![](_page_1_Picture_0.jpeg)

## **Shame horne all responsibility of the Sydney House**

Somewhere on the outskirts of Paris that despicable cur the evil Cardinal, in collusion with the Bishop of Notre Dame, hold lo ransom our hero's sweetheart, Esmerelda. These irreverant reprobates guffaw with the glee waiting for our helpless hero, Quasimodo, as he attempts to make a daring rescue, blinded by his passion and hampered by his hump but knowing if he doesn't make it she'll never 'phone him again I'

You take the part of Quasimodo (Are you absolutely sure about this?) and there are three stages to your jolly little task.

first you must escape from Notre Dame itself, avoiding the many guards which the Cardinal and his spineless lackey the Bishop, have sent out to block your path.

Then if you manage to survive that little lot you will have to find your way under the city of Paris until you reach your goal the Cardinals mansion. finally you must find and challenge the Cardinal, and then escape with Esmerelda in tow.

#### **GOOD LUCK!**

### *<u>MrgGrame</u>*

Hunchback is a graphic text adventure with illustrations for some locations some "Events" and all objects. Experienced Adventurers may not wish lo read the following explanation but for all others it will enhance the understanding and enjoyment of the game.

If you haven't played an adventure game before, don't be put off, its not difficult and will give hours of enjoyment. You are embarking on a voyage of discovery with problems to solve, obstacles to avoid, characters to meet and an ultimate goal. In most ways it isn't any different from other game types - only in the method of presentation and the way you interact with it. The computer will describe to you, in words, your current location, the characters and any objects that are there. Once you have decided what lo do

(in this game you take the role of the hero, Quasimodo) you instruct the computer by typing in your request in a limited form of English. The format of the words that the computer understands is explained later in "The Language", but it has been deliberately kept simple to allow more room for game data. If the computer can understand what you have typed it will perform the required action and describe the results to you.

The game is split into three parts (there is over 100k of code and data altogether) which must be played in order. (You cannot begin Part II until you have completed Part I and so on .) The three sections are divided up by storyline and any objects that you are carrying when you finish a part will be retained for possible use in the next one. (lt is important to remember this if you come across an object, but can find no use for it in the current part). The use of graphics in this game is quite different to some adventure games. firstly every object has a small illustration; up to six can be carried at one time and they will be displayed at the top right-hand of the screen. Larger illustrations for locations

appear in the top left  $\Box$ of the screen and approximately one third of these are of the "Event" type. It should be noted that none of the graphics are designed to replace the text but to<br>enhance it!

or depicting events BACKGROUND SCENE . OBJECTS YOU ARE

![](_page_2_Picture_14.jpeg)

MAIN TEXT AREA

**The Bonnumne** You control Quasimodo by instructing the computer in a restricted form of

plain English, however there are a few simple rules to bear in mind:- (i) Every instruction must have a verb. Some of the "verbs" that the computer understands are not strictly English verbs, so it is helpful if you regard a "verb" as a word which causes an action .

- (ii) Some "verbs" need a "noun" to operate on  $-e.g.$  GET NET "Get" is the verb and "Net" is the noun.
- (iii) The program will pick out the words it "understands" from a sentence and if it finds a word that isn't in its vocabulary, the computer will tell you what it is.
- (iv) If you wish to type in more than one sentence at a time you can separate them with the word "and" e.g. Get the book "and" go East.
- $(v)$  You need only type the first three letters of a word for it to be understood. Here are the most commonly used words to get you started.

#### Look(or L)

North (or N) North East (or NE)  $East($ or  $E)$ South East (or SE) South (or S) South West (or SW) West (or W) North West or (NW) **GET/DROP** INVENTORY

To look around. This re-displays the description of the current location (it is done automatically if you move to a new location).

These are movement verbs that are used most often, You can type just the direction or place the word "Go" in front, (it makes no difference). Of course the program will only let you move in a specified direction if it is possible.

for picking up or dropping an object. This instruction displays in text formal a list of the objects that you are carrying. (You can also reference this on the objects illustration display).

If you spend too long contemplating your next move (and the game is not on

pause) then 'Time" will pass and anything typed in and "Left" will be interpreted.

## General Advice

- (i) Draw a map Unless you have an unusually good memory it will be enormously helpful to chart your progress.
- (ii) Everything you come across in the Adventure will have a use you only have to find out what it is!

**GOOD LUCK!** 

## **GettingStarted**

Insert the game tape into your tape deck type LOAD"", press play on the tape deck the game will now load automatically. When it has finished loading the credits page will appear and the theme tune will begin to play. Press space to enter the game proper.

The computer will now be asking you whether you want to restore an old game or not. If you do then press the ''Y" key and then follow the procedure for loading as below. If you wish to start a new game then press ''N ". The computer now needs to load Part 1 so insert the appropriate tape rewind it to the beginning and press the SPACE key then press PLAY to start loading. Part 1 will now load and after a short introduction you will be into the adventure itself.

#### Subsequent parts:

When you have finished a part you will need to insert the correct tape for the part which the computer is asking you to load next. Rewind it, press PLAY and then press SPACE to start loading.

#### Saving/Loading a Game:

Insert the tape you wish to use into the tape deck and then follow the onscreen

## **Acceptable Merbs**<br>The following is a list of "Verbs" (Action Words) which the computer will

understand.

![](_page_4_Picture_210.jpeg)

# **Special Werbs**

PAUSE-To pause the game if you leave the game unattended without doing this (Time) will still continue. SAVE - To save the current state of play.<br>LOAD - To restore a saved game. QUIT -To end the game in progress. We wish you many hours of enjoyment with "Hunchback The Adventure".

### Hunchback the Adventure

It's programme code, graphic representation and artwork are the copyright of Ocean Software limited and may not be reproduced, stored, hired or broadcast in any form whatsoever without the written permission of Ocean Software Limited. All rights reserved worldwide.

This software tape has been carefully developed and manufactured to the highest quality standards. Please read carefully the instructions for loading. If FOR ANY RfASON YOU HAVE DlffICULTY IN RUNNING THE PROGRAM, AND BELIEVE THAT THE TAPE IS DEFECTIVE, PLEASE RETURN IT DIRECT TO:

#### MR. YATES, OCEAN SOFTWARE LIMITED, 6 CENTRAL STREET, **MANCHESTER M2 SNS.**

Our quality control department will test the product and supply an immediate replacement if we find a fault. If we cannot find a fault the tape will be returned to you, at no charge. Please note that this does not affect your statutory rights.

Game design and programming by Ian Weatherburn. Produced by D.C. Ward. © 1986 Ocean Software Limited.

![](_page_4_Picture_12.jpeg)

standard for this incorporate ssette tape. huture The larger and

![](_page_5_Picture_0.jpeg)